## **DYNAMIC ENGINEERING**

150 DuBois, Suite C

Santa Cruz, CA 95060 (831) 457-8891 **Fax** (831) 457-4793 [http://www.dyneng.com](http://www.dyneng.com/) [sales@dyneng.com](mailto:dedra@dyneng.com) Est. 1988

# **Pmc Bis3 Hw2**

## **Software Manual**

## **Driver Documentation**

**Developed with Windows Driver Foundation Ver1.9**

Revision A1 10-2006-0803

#### **PmcBis3Hw2**

WDF Device Drivers for the PMC Biserial 3 Hw2

This document contains information of proprietary interest to Dynamic Engineering. It has been supplied in confidence and the recipient, by accepting this material, agrees that the subject matter will not be copied or reproduced, in whole or in part, nor its contents revealed in any manner or to any person except to meet the purpose for which it was delivered.

Dynamic Engineering has made every effort to ensure that this manual is accurate and complete. Still, the company reserves the right to make improvements or changes in the product described in this document at any time and without notice. Furthermore, Dynamic Engineering assumes no liability arising out of the application or use of the device described herein.

The electronic equipment described herein generates, uses, and can radiate radio frequency energy. Operation of this equipment in a residential area is likely to cause radio interference, in which case the user, at his own expense, will be required to take whatever measures may be required to correct the interference.

Dynamic Engineering's products are not authorized for use as critical components in life support devices or systems without the express written approval of the president of Dynamic Engineering.

This product has been designed to operate with PMC modules and compatible user-provided equipment. Connection of incompatible hardware is likely to cause serious damage.

150 DuBois, Suite C Santa Cruz, CA 95060 (831) 457-8891 FAX: (831) 457-4793

Dynamic Engineering

©2018 by Dynamic Engineering.

Trademarks and registered trademarks are owned by their respective manufactures. Manual Revision A. Revised September 12, 2018.

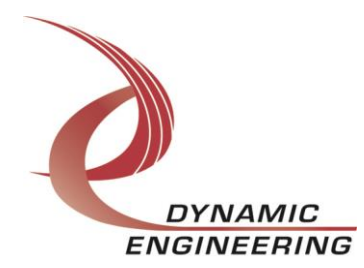

#### Table of Contents

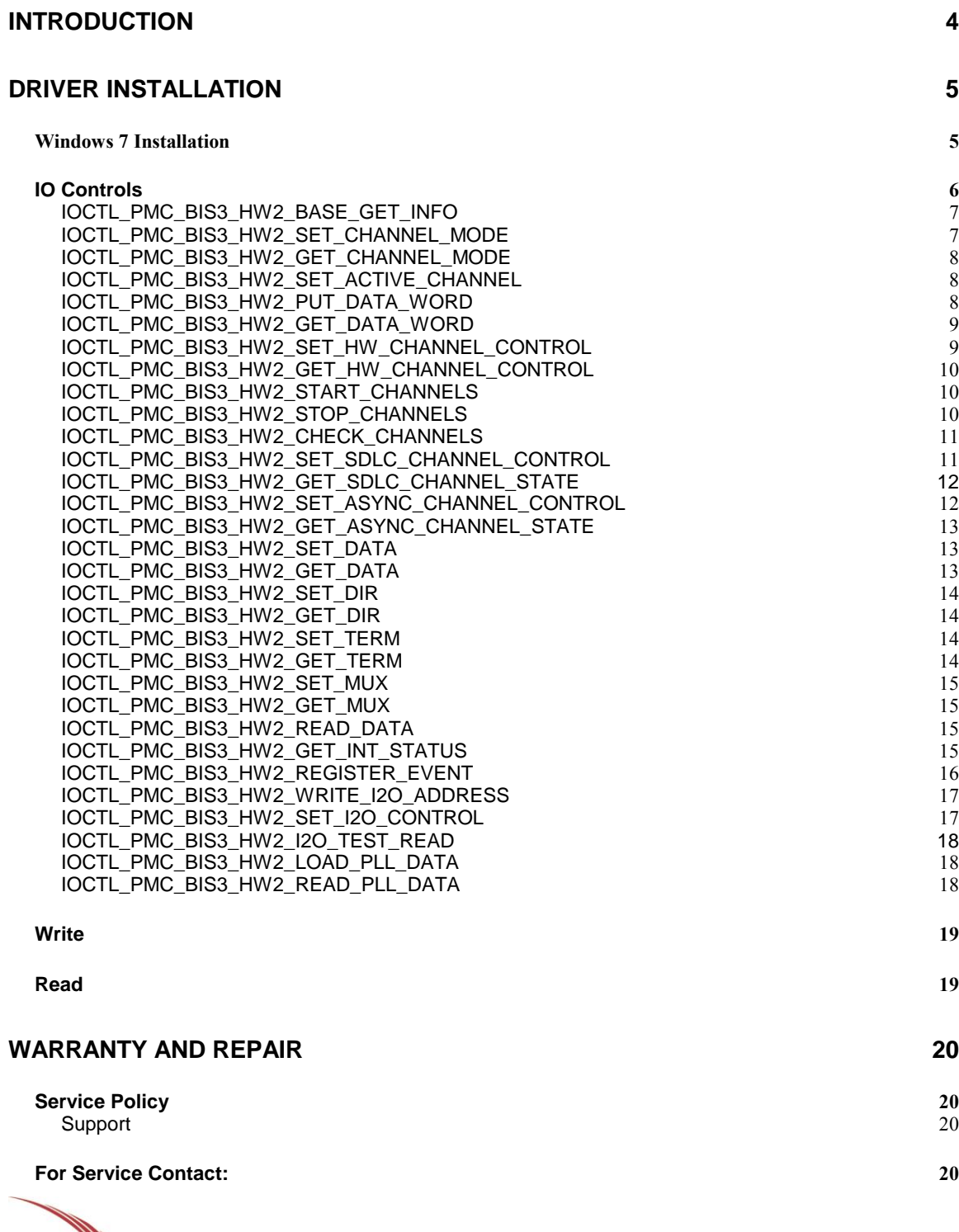

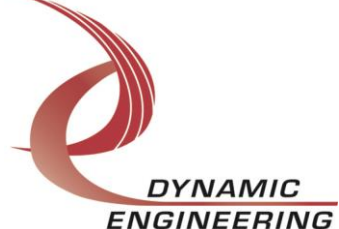

## **Introduction**

<span id="page-3-0"></span>The Pmc-BiSerial-III-HW2 driver was developed with the Windows Driver Foundation version 1.9 (WDF) from Microsoft, specifically the Kernel-Mode Driver Framework (KMDF). It was developed using 64 bit Windows operating system with an Intel Core i7 Processor.

The PMC-BiSerial-III-HW2 board has a Spartan3-1500 Xilinx FPGA to implement the PCI interface, Dual-Port RAM and protocol control and status for up to 32 channels. There is also a programmable PLL with two clock outputs that are used as the clock reference for the SDLC and asynchronous interfaces. Each channel has one or more 2k-byte dual-port RAM for data transmission and reception.

The UserApp is a stand-alone code set with a simple and powerful menu plus a series of tests that can be run on the installed hardware. Each of the tests execute calls to the driver, pass parameters and structures, and get results back. With the sequence of calls demonstrated, the functions of the hardware are utilized for loop-back testing. The software is used for manufacturing test at Dynamic Engineering. The test software can be ported to your application to provide a running start. The register tests are simple and will quickly demonstrate the end-to-end operation of your application making calls to the driver and interacting with the hardware.

The menu allows the user to add tests, to run sequences of tests, to run until a failure occurs and stop or to continue, to program a set number of loops to execute and more. The user can add tests to the provided test suite to try out application ideas before committing to your system configuration. In many cases the test configuration will allow faster debugging in a more controlled environment before integrating with the rest of the system.

When the PMC-BiSerial-III-HW2 is recognized by the PCI bus configuration utility it will start the PmcBis3Hw2 driver to allow communication with the device. IO Control calls (IOCTLs) are used to configure the board and read status. Read and Write calls are used to move blocks of data in and out of the device.

#### **Note**

This documentation will provide information about all calls made to the drivers, and how the drivers interact with the device for each of these calls. For more detailed information on the hardware implementation, refer to the PMC-BiSerial-III-Hw2 user manual (also referred to as the hardware manual).

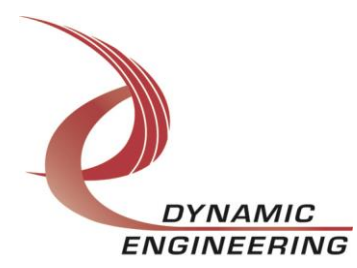

## <span id="page-4-0"></span>**Driver Installation**

There are several files provided in each driver package. These files include PmcBis3Hw2Public.h, PmcBis3Hw2.inf, pmcbis3hw2.cat, PmcBis3Hw2.sys, and WdfCoInstaller01009.dll.

PmcBis3Hw2Public.h is the C header file that define the Application Program Interface (API) for the PmcBis3Hw2 driver. These files are required at compile time by any application that wishes to interface with the drivers, but is not needed for driver installation.

## <span id="page-4-1"></span>**W indows 7 Installation**

Copy PmcBis3Hw2.inf, pmcbis3hw2.cat, PmcBis3Hw2.sys, and WdfCoInstaller01009.dll (Win7 version) to a CD or USB memory device as preferred.

With the PMC BIS3 HW2 hardware installed, power-on the PCI host computer.

- Open the *Device Manager* from the control panel.
- Under *Other devices* there should be an *Other PCI Bridge Device\**.
- Right-click on the *Other PCI Bridge Device* and select *Update Driver Software*.
- Insert the disk or memory device prepared above in the desired drive.
- Select *Browse my computer for driver software*.
- Select *Let me pick from a list of device drivers on my computer*.
- Select *Next*.
- Select *Have Disk* and enter the path to the device prepared above.
- Select *Next*.
- Select *Close* to close the update window.
- Follow the same steps to install the channel drivers.

The system should now display the PmcBis3Hw2 PCI adapter in the Device Manager.

*\** If the *Other PCI Bridge Device* is not displayed, click on the *Scan for hardware changes* icon on the tool-bar.

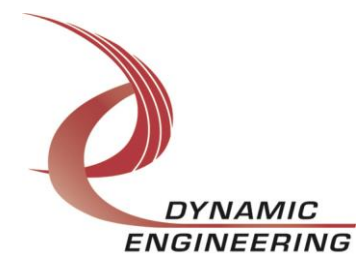

#### **Driver Startup**

Once the driver has been installed it will start automatically when the system recognizes the hardware.

A handle can be opened to a specific board by using the CreateFile() function call and passing in the device name obtained from the system.

The interface to the device is identified using globally unique identifiers (GUID), which are defined in PmcBis3Hw2Public.h. See main.c in the PmcBis3Hw2UserApp project for an example of how to acquire a handle to the device.

The main file provided is designed to work with our test menu and includes user interaction steps to allow the user to select which board is being tested in a multiple board environment. The integrator can hardcode for single board systems or use an automatic loop to operate in multiple board systems without using user interaction. For multiple user systems it is suggested that the board number is associated with a switch setting so the calls can be associated with a particular board from a physical point of view.

## <span id="page-5-0"></span>**IO Controls**

The drivers use IO Control calls (IOCTLs) to configure the device. IOCTLs refer to a single Device Object, which controls a single board or I/O channel. IOCTLs are called using the Win32 function DeviceIoControl(), and passing in the handle to the device opened with CreateFile() (see above). IOCTLs generally have input parameters, output parameters, or both. Often a custom structure is used.

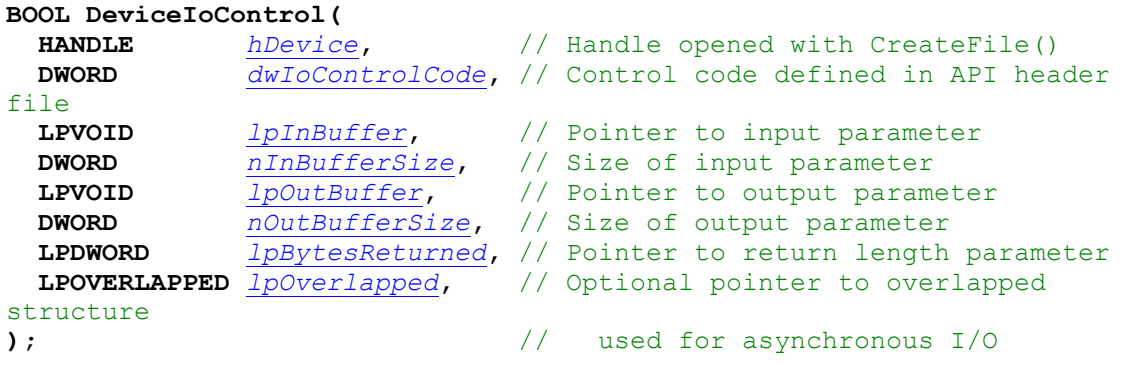

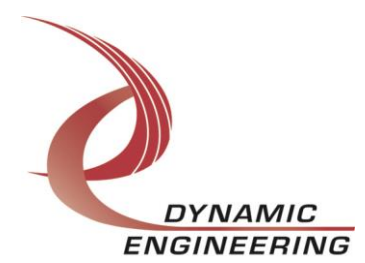

## **The IOCTLs defined for the PmcBis3Hw2 driver are described below:**

## <span id="page-6-0"></span>**IOCTL\_PMC\_BIS3\_HW2\_BASE\_GET\_INFO**

*Function:* Returns the current driver version and instance number. *Input:* none

*Output:* PMC\_BIS3\_HW2\_DRIVER\_DEVICE\_INFO structure

*Notes:* Switch value is the configuration of the onboard dipswitch that has been selected by the User (see the board silk screen for bit position and polarity). The PLL ID is the device address of the PLL. This value, which is set at the factory, is usually 0x69 but may also be 0x6A. See the definition of

PMC\_BIS3\_HW2\_DRIVER\_DEVICE\_INFO below. Refer to the PrintInfo function found in the PrintInfo.c file in the UserApp for an example of use.

```
typedef struct _PMC_BIS3_HW2_DRIVER_DEVICE_INFO {
  UCHAR DriverVersion;
   UCHAR SwitchValue;
   UCHAR PllDeviceId;
   USHORT DesignId;
   USHORT DesignRev;
   ULONG InstanceNumber;
} PMC_BIS3_HW2_DRIVER_DEVICE_INFO, *PPMC_BIS3_HW2_DRIVER_DEVICE_INFO;
```
## <span id="page-6-1"></span>**IOCTL\_PMC\_BIS3\_HW2\_SET\_CHANNEL\_MODE**

*Function:* Specifies the mode of operation for the eight groups of four channels *Input: PMC\_BIS3\_HW2\_MODE structure* 

#### *Output:* none

*Notes:* There are three modes of operation for the channel groups: SDLC, ASYNC or HW mode. Currently the first two channel blocks can only be set to HW mode and the remaining six blocks can be set to either SDLC or ASYNC mode. See the definition of PMC\_BIS3\_HW2\_MODE\_TYPE and PMC\_BIS3\_HW2\_MODE below. Refer to the async\_test or sdlc\_test function found in the UserApp for an example of use.

```
typedef enum _PMC_BIS3_HW2_MODE_TYPE {
   PMC BIS3 H\overline{W}2 SDLC,
   PMC<sup>BIS3</sub><sup>HW2</sup>ASYNC,</sup>
    PMC_BIS3_HW2_HW
} PMC_BIS3_HW2_MODE_TYPE, *PPMC_BIS3_HW2_MODE_TYPE;
typedef struct _PMC_BIS3_HW2_MODE {
   PMC_BIS3_HW2_MODE_TYPE ChanBlockModes[PMC_BIS3_HW2_NUM_CHANBLOCKS];
```
} PMC\_BIS3\_HW2\_MODE, \*PPMC\_BIS3\_HW2\_MODE;

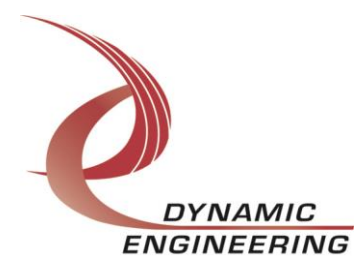

## <span id="page-7-0"></span>**IOCTL\_PMC\_BIS3\_HW2\_GET\_CHANNEL\_MODE**

*Function:* Returns the mode of operation for the eight groups of four channels. *Input:* none

*Output:* PMC\_BIS3\_HW2\_MODE structure

*Notes:* This call returns the values written in the previous call. See the definition of PMC\_BIS3\_HW2\_MODE\_TYPE and PMC\_BIS3\_HW2\_MODE above.

## <span id="page-7-1"></span>**IOCTL\_PMC\_BIS3\_HW2\_SET\_ACTIVE\_CHANNEL**

*Function:* Specifies the channel and offset for ReadFile or WriteFile call *Input:* Channel number and offset (PMC\_BIS3\_HW2\_MEM\_ACCESS structure) *Output:* none

*Notes:* The active channel and offset setting will remain in effect until it is overwritten. See the definition of PMC\_BIS3\_HW2\_MEM\_ACCESS below. Refer to the hsloop tst function found in the UserApp for an example of use.

typedef struct \_PMC\_BIS3\_HW2\_MEM\_ACCESS { UCHAR Channel; USHORT Offset; } PMC\_BIS3\_HW2\_MEM\_ACCESS, \*PPMC\_BIS3\_HW2\_MEM\_ACCESS;

## <span id="page-7-2"></span>**IOCTL\_PMC\_BIS3\_HW2\_PUT\_DATA\_WORD**

*Function:* Writes a long word to the dual-port RAM for one channel. **Input:** Channel number, memory offset, and data value to write (PMC\_BIS3\_HW2\_WRITE\_WORD structure)

#### *Output:* none

*Notes:* This call is used to write a single long word to the data memory of one channel. All the parameters are specified in this call and the stored active channel and offset values remain unchanged. See the definition of PMC\_BIS3\_HW2\_WRITE\_WORD below. Refer to the hsloop\_tst function found in the UserApp for an example of use

typedef struct \_PMC\_BIS3\_HW2\_WRITE\_WORD { UCHAR Channel; USHORT Offset; ULONG Data; } PMC\_BIS3\_HW2\_WRITE\_WORD, \*PPMC\_BIS3\_HW2\_WRITE\_WORD;

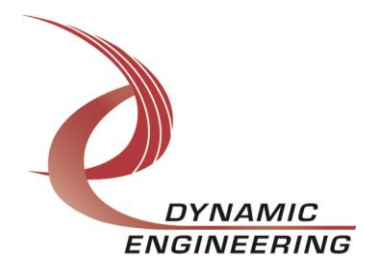

## <span id="page-8-0"></span>**IOCTL\_PMC\_BIS3\_HW2\_GET\_DATA\_WORD**

*Function:* Returns a long word value from the dual-port RAM for one channel. *Input:* Channel number and offset (PMC\_BIS3\_HW2\_MEM\_ACCESS structure) *Output:* Data value at memory location (unsigned long integer)

*Notes:* This call is used to read a single long word from the data memory of one channel. All the memory parameters are specified in this call and the stored active channel and offset values remain unchanged. See the definition of PMC\_BIS3\_HW2\_MEM\_ACCESS with the SET\_ACTIVE\_CHANNEL call above. Refer to the hsloop\_tst function found in the UserApp for an example of use

## <span id="page-8-1"></span>**IOCTL\_PMC\_BIS3\_HW2\_SET\_HW\_CHANNEL\_CONTROL**

*Function:* Writes the configuration of an HW1 channel to its control register. *Input:* Channel number and configuration parameters (PMC\_BIS3\_HW2\_HW\_CNTL structure)

#### *Output:* None

*Notes:* See the definition of PMC\_BIS3\_HW2\_HW\_CNTL structure below. Refer to the hsloop\_tst function found in the UserApp for an example of use.

typedef struct \_PMC\_BIS3\_HW2\_HW\_CNTL { UCHAR Channel; USHORT EndOfMessage; BOOLEAN Transmit; BOOLEAN HighSpeed; BOOLEAN BiDirectional; BOOLEAN InsertIdles; BOOLEAN ClearEnable; BOOLEAN IntEnable; } PMC\_BIS3\_HW2\_HW\_CNTL, \*PPMC\_BIS3\_HW2\_HW\_CNTL;

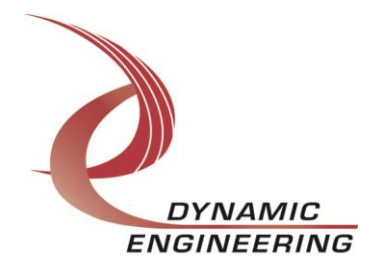

## <span id="page-9-0"></span>**IOCTL\_PMC\_BIS3\_HW2\_GET\_HW\_CHANNEL\_CONTROL**

*Function:* Returns a channel's control configuration.

**Input:** Channel number (unsigned character)

*Output:* A channel's status values (PMC\_BIS3\_HW2\_HW\_STATE structure) *Notes:* See the definition of PMC\_BIS3\_HW2\_HW\_STATE below. Refer to the hsloop tst function found in the UserApp for an example of use.

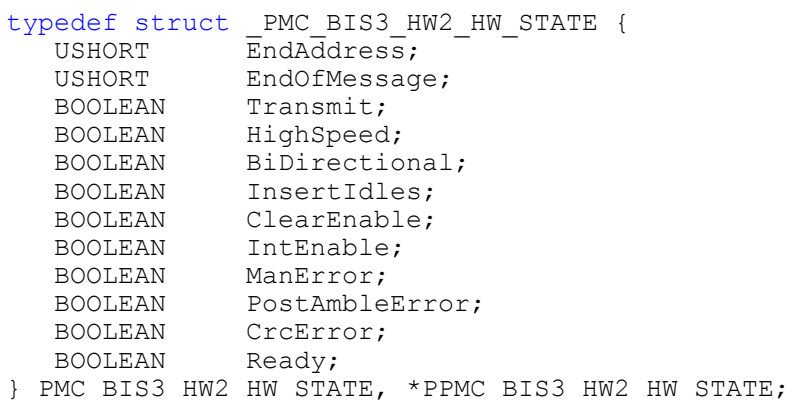

## <span id="page-9-1"></span>**IOCTL\_PMC\_BIS3\_HW2\_START\_CHANNELS**

*Function:* Starts one or more channels. **Input:** Channel mask (unsigned long integer) *Output:* None

*Notes:* Each bit in the input word represents one HW channel to be started according to its position. Bit 0 represents channel 0, bit 1 represents channel 1, etc. Only bits  $0 - 7$  are used by this IOCTL. Refer to the hsloop tst function

## <span id="page-9-2"></span>**IOCTL\_PMC\_BIS3\_HW2\_STOP\_CHANNELS**

*Function:* Stops one or more channels.

**Input:** Channel mask (unsigned long integer) *Output:* None

*Notes:* Each bit in the input word represents one HW channel to be stopped according to its position. Bit 0 represents channel 0, bit 1 represents channel 1, etc. Only bits  $0 - 7$  are used by this IOCTL. Refer to the hsloop tst function found in the UserApp for an example of use.

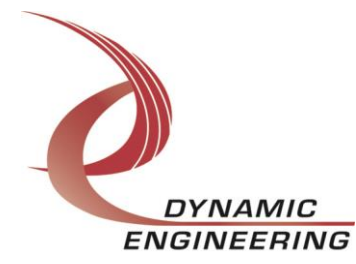

## <span id="page-10-0"></span>**IOCTL\_PMC\_BIS3\_HW2\_CHECK\_CHANNELS**

*Function:* Returns a bit-mask of the running channels.

*Input:* None

*Output:* Channel mask (unsigned long integer)

*Notes:* Each bit in the output word represents one HW channel that is running according to its position. Bit 0 represents channel 0, bit 1 represents channel 1, etc. Only bits  $0 - 7$  are used by this IOCTL.

## <span id="page-10-1"></span>**IOCTL\_PMC\_BIS3\_HW2\_SET\_SDLC\_CHANNEL\_CONTROL**

*Function:* Writes the configuration of a channel to its control register. *Input:* Channel number and configuration parameters (PMC\_BIS3\_HW2\_SDLC\_CNTL structure) *Output:* None

*Notes:* See the definition of PMC\_BIS3\_HW2\_SDLC\_CNTL below. The LoadTx/RxAddress fields are used when multiple frames are sent or received. When FALSE, new starting addresses aren't loaded and read/writes will follow the previous message-frame. Refer to the sdlc\_lptst function found in the UserApp for an example of use.

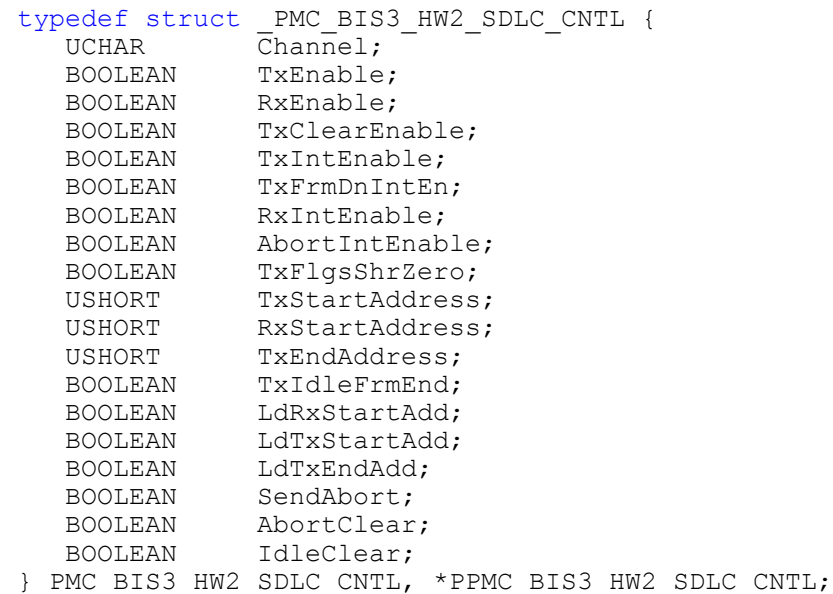

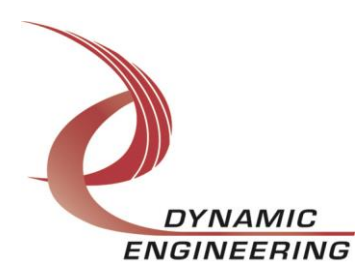

## <span id="page-11-0"></span>**IOCTL\_PMC\_BIS3\_HW 2 \_GET\_SDLC\_CHANNEL\_STATE**

*Function:* Returns a channel's status and configuration. **Input:** Channel number (unsigned character)

**Output:** A channel's status values (PMC\_BIS3\_HW2\_SDLC\_STATE structure) *Notes:* See the definition of PMC\_BIS3\_HW2\_SDLC\_STATE below. Refer to the sdlc\_lptst function found in the UserApp for an example of use.

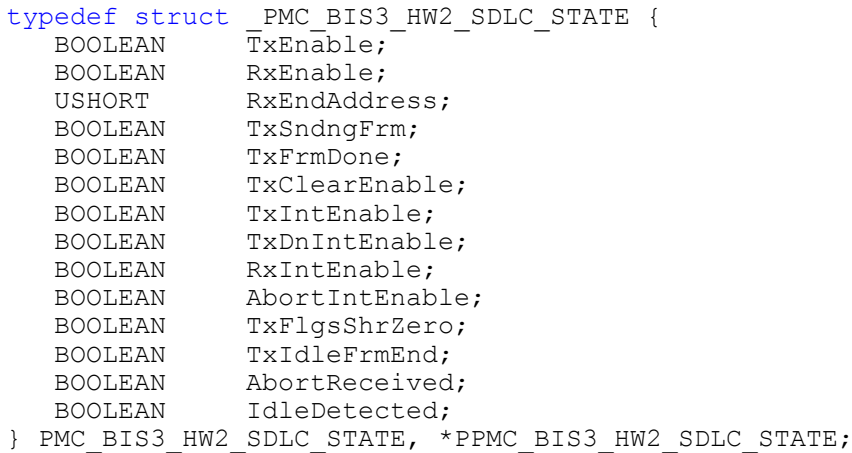

## <span id="page-11-1"></span>**IOCTL\_PMC\_BIS3\_HW2\_SET\_ASYNC\_CHANNEL\_CONTROL**

*Function:* Writes the configuration of a channel to its control register. *Input:* Channel number and configuration parameters (PMC\_BIS3\_HW2\_ASYNC\_CNTL structure)

#### *Output:* None

*Notes:* See the definition of PMC\_BIS3\_HW2\_ASYNC\_CNTL below. Refer to the async\_lptst function found in the UserApp for an example of use.

```
typedef struct PMC BIS3 HW2 ASYNC CNTL {
UCHAR Channel;
 BOOLEAN TxEnable;
 BOOLEAN RxEnable;
  USHORT TxStartAddress;<br>
USHORT TxEndAddress;<br>
USHORT RxStartAddress;
               TxEndAddress;
  USHORT RxStartAddress;<br>BOOLEAN PllBClkSel;
             PllBClkSel;
 BOOLEAN TxClearEnable;
 BOOLEAN TxIntEnable;
 BOOLEAN RxIntEnable;
} PMC_BIS3_HW2_ASYNC_CNTL, *PPMC_BIS3_HW2_ASYNC_CNTL;
```
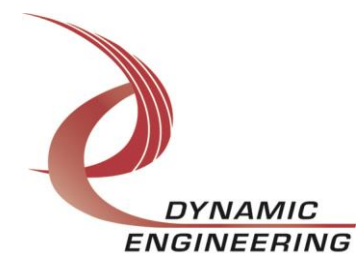

## <span id="page-12-0"></span>**IOCTL\_PMC\_BIS3\_HW2\_GET\_ASYNC\_CHANNEL\_STATE**

*Function:* Returns a channel's status and control configuration.

**Input:** Channel number (unsigned character)

*Output:* A channel's status values (PMC\_BIS3\_HW2\_ASYNC\_STATE structure) *Notes:* See the definition of PMC\_BIS3\_HW2\_ASYNC\_STATE below. Refer to the async lptst function found in the UserApp for an example of use.

#### typedef struct {

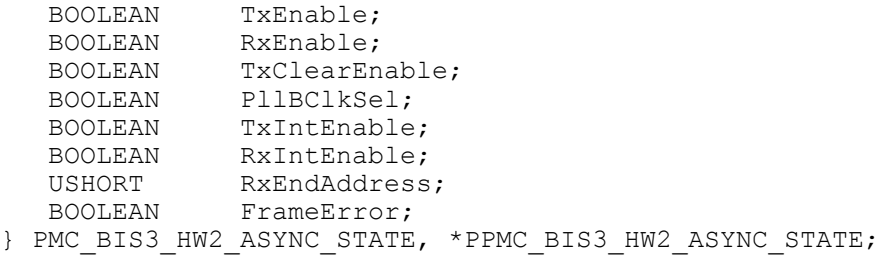

## <span id="page-12-1"></span>**IOCTL\_PMC\_BIS3\_HW2\_SET\_DATA**

*Function:* Sets the data values for the 34 output bits when the data register bits are selected.

*Input:* Data value mask (PMC\_BIS3\_HW2\_IO structure) *Output:* None

*Notes:* The mux and direction bits must be in the proper state for these values to be driven onto the IO lines instead of the channel outputs. See the definition of PMC\_BIS3\_HW2\_IO below. Refer to the iolp\_tst function found in the UserApp for an example of use.

```
typedef struct _PMC_BIS3_HW2_IO {
ULONG ToData;
 BOOLEAN Bit32;
 BOOLEAN Bit33;
} PMC_BIS3_HW2_IO, *PPMC_BIS3_HW2_IO;
```
## <span id="page-12-2"></span>**IOCTL\_PMC\_BIS3\_HW2\_GET\_DATA**

*Function:* Returns the data values for the 34 output register bits.

*Input:* None

*Output:* Data value mask (PMC\_BIS3\_HW2\_IO structure)

*Notes:* This call returns the values written in the previous call. See the definition of PMC\_BIS3\_HW2\_IO above. Refer to the iolp\_tst function found in the UserApp for an example of use.

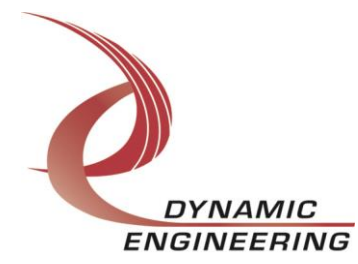

## <span id="page-13-0"></span>**IOCTL\_PMC\_BIS3\_HW2\_SET\_DIR**

*Function:* Sets the direction of the 34 output bits when the data register bits are selected.

*Input:* Direction value mask (PMC\_BIS3\_HW2\_IO structure) *Output:* None

*Notes:* These direction controls are only valid when the corresponding mux bit value is zero. When the mux value is one, the corresponding channel statemachine controls the direction and value of the IO line. See the definition of PMC\_BIS3\_HW2\_IO above. Refer to the iolp\_tst function found in the UserApp for an example of use.

## <span id="page-13-1"></span>**IOCTL\_PMC\_BIS3\_HW2\_GET\_DIR**

*Function:* Returns the direction values for the 34 output register bits. *Input:* None

*Output:* Direction value mask (PMC\_BIS3\_HW2\_IO structure)

*Notes:* This call returns the values written in the previous call. See the definition of PMC\_BIS3\_HW2\_IO above. Refer to the iolp\_tst function found in the UserApp for an example of use.

## <span id="page-13-2"></span>**IOCTL\_PMC\_BIS3\_HW2\_SET\_TERM**

*Function:* Sets the termination of the 34 IO lines. **Input:** Termination value mask (PMC\_BIS3\_HW2\_IO structure) *Output:* None

*Notes:* The terminations are switched in or out based on the values written in this call. They are independent of the mux and direction bits. See the definition of PMC\_BIS3\_HW2\_IO above. Refer to the iolp\_tst function found in the UserApp for an example of use.

## <span id="page-13-3"></span>**IOCTL\_PMC\_BIS3\_HW2\_GET\_TERM**

*Function:* Returns the termination values for the 34 IO lines. *Input:* None

*Output:* Termination value mask (PMC\_BIS3\_HW2\_IO structure) *Notes:* This call returns the values written in the previous call. See the definition of PMC\_BIS3\_HW2\_IO above. Refer to the iolp\_tst function found in the UserApp for an example of use.

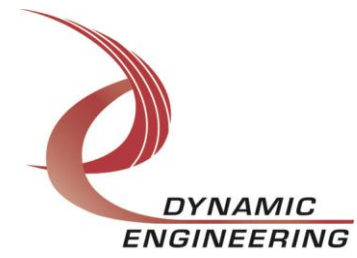

## <span id="page-14-0"></span>**IOCTL\_PMC\_BIS3\_HW2\_SET\_MUX**

*Function:* Sets the state of the IO mux for the 34 IO lines. *Input:* Mux value mask (PMC\_BIS3\_HW2\_IO structure) *Output:* None

*Notes:* When a bit is set to one the corresponding channel state-machine controls that IO line. When a bit is set to zero the state of the IO line depends on the respective direction and data bit. See the definition of PMC\_BIS3\_HW2\_IO above. Refer to the iolp\_tst function found in the UserApp for an example of use.

## <span id="page-14-1"></span>**IOCTL\_PMC\_BIS3\_HW2\_GET\_MUX**

*Function:* Returns the state of the IO mux for the 34 IO lines.

*Input:* None

*Output:* Mux value mask (PMC\_BIS3\_HW2\_IO structure)

*Notes:* This call returns the values written in the previous call. See the definition of PMC\_BIS3\_HW2\_IO above. Refer to the iolp\_tst function found in the UserApp for an example of use.

## <span id="page-14-2"></span>**IOCTL\_PMC\_BIS3\_HW2\_READ\_DATA**

*Function:* Returns the current values of the 34 IO lines. *Input:* None

*Output:* Data value mask (PMC\_BIS3\_HW2\_IO structure) *Notes:* This call returns the real-time value of the IO lines regardless of who is driving them. See the definition of PMC\_BIS3\_HW2\_IO above. Refer to the iolp\_tst function found in the UserApp for an example of use.

## <span id="page-14-3"></span>**IOCTL\_PMC\_BIS3\_HW2\_GET\_INT\_STATUS**

*Function:* Returns the interrupt status bit mask and clears the latched bits. *Input:* None

**Output:** Interrupt status channel mask (unsigned long integer)

*Notes:* This command returns the mask of the channels that have an interrupt pending. Channel bits that are read as true are then cleared by writing only those bits back to the interrupt status register thus preventing missed interrupts that occur between the read and the write of the register. Refer to the hsloop\_tst function found in the UserApp for an example of use

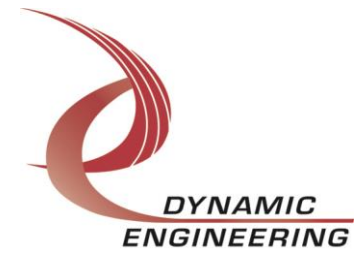

## <span id="page-15-0"></span>**IOCTL\_PMC\_BIS3\_HW2\_REGISTER\_EVENT**

*Function:* Registers an event to be signaled when an interrupt occurs.

**Input:** Handle to the Event object

*Output:* None

*Notes:* The caller creates an event with CreateEvent(). The returned handle is the input to this IOCTL. The driver then signals the event when a user interrupt is serviced. The user interrupt service routine waits on this event, allowing it to respond to the interrupt. Refer to the interrupt function found in the UserApp for an example of use

## **IOCTL\_PMC\_BIS3\_HW2\_ENABLE\_INTERRUPT**

*Function:* Enables the master interrupt.

*Input:* None

*Output:* None

*Notes:* This command must be run to allow the board to respond to local interrupts. The master interrupt enable is disabled in the driver interrupt service routine. Therefore this command must be run after an interrupt occurs to be ready for the next interrupt. Refer to the interrupt function found in the UserApp for an example of use

## **IOCTL\_PMC\_BIS3\_HW2\_DISABLE\_INTERRUPT**

*Function:* Disables the master interrupt.

*Input:* None

*Output:* None

*Notes:* This call is used when local interrupt processing is no longer desired. Refer to the interrupt function found in the UserApp for an example of use

## **IOCTL\_PMC\_BIS3\_HW2\_FORCE\_INTERRUPT**

*Function:* Causes a system interrupt to occur.

*Input:* None

*Output:* None

*Notes:* Causes an interrupt to be asserted on the PCI bus as long as the master interrupt is enabled. This IOCTL is used for development, to test interrupt processing. Refer to the interrupt function found in the UserApp for an example of use

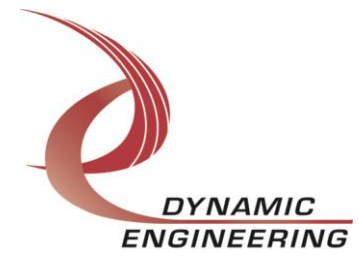

## **IOCTL\_PMC\_BIS3\_HW2\_GET\_ISR\_STATUS**

*Function:* Returns the interrupt status read in the ISR from the last user interrupt.

*Input:* None

*Output:* Interrupt status value (unsigned long integer)

*Notes:* Returns the interrupt status that was read in the interrupt service routine of the last interrupt caused by one of the enabled channel interrupts. The latched status bits are cleared in the driver interrupt service routine. Refer to the interrupt function found in the UserApp for an example of use.

## <span id="page-16-0"></span>**IOCTL\_PMC\_BIS3\_HW2\_WRITE\_I2O\_ADDRESS**

*Function:* Specifies the physical address that will be used to perform the I2O accesses. *Input:* unsigned long integer

*Output:* None

*Notes:* When the driver initializes it allocates some non-paged pool memory and stores the physical address of that memory in the I2O address register. That memory is then used to test the functioning of the I2O interface. This call overwrites the value in the I2O address register. It is the user's responsibility to ensure that the value written is a valid physical address for the desired location. Refer to the i20 tst function found in the UserApp for an example of use.

## <span id="page-16-1"></span>**IOCTL\_PMC\_BIS3\_HW2\_SET\_I2O\_CONTROL**

*Function:* Enables the I2O interface and or clears the stored interrupt status. *Input:* None

*Output:* PMC\_BIS3\_HW2\_I2O\_CNTL structure

*Notes:* See the definition of PMC\_BIS3\_HW2\_I2O\_CNTL below. Refer to the i20\_tst function found in the UserApp for an example of use.

typedef struct \_PMC\_BIS3\_HW2\_I2O\_CNTL {  $BOOLEAN$   $\overline{Enab1e}$ ; BOOLEAN Clear; } PMC\_BIS3\_HW2\_I2O\_CNTL, \*PPMC\_BIS3\_HW2\_I2O\_CNTL;

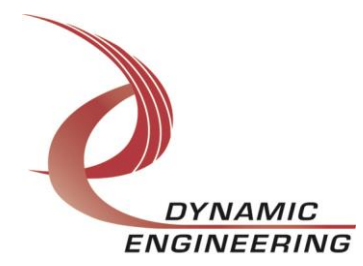

## <span id="page-17-0"></span>**IOCTL\_PMC\_BIS3\_HW 2\_I2O\_TEST\_READ**

*Function:* Returns the value that was written to the stored I2O address. *Input:* None

*Output:* I2O status value (unsigned long integer)

*Notes:* This call reads the external memory location that the I2O status word was written to and returns that value. This call is used to test the proper functioning of the I2O interface. Refer to the i20 tst function found in the UserApp for an example of use.

## <span id="page-17-1"></span>**IOCTL\_PMC\_BIS3\_HW2\_LOAD\_PLL\_DATA**

*Function:* Loads the internal registers of the PLL. **Input:** PMC\_BIS3\_HW2\_PLL\_DATA structure *Output:* None

*Notes:* The PMC\_BIS3\_HW2\_PLL\_DATA structure has only one field: Data – an array of 40 bytes containing the data to write. See the definition of PMC\_BIS3\_HW2\_PLL\_DATA below. Refer to the PLL\_if\_test function found in the UserApp for an example of use.

#define PLL MESSAGE1 SIZE 16 #define PLL\_MESSAGE2\_SIZE 24 #define PLL\_MESSAGE\_SIZE (PLL\_MESSAGE1\_SIZE + PLL\_MESSAGE2\_SIZE)

typedef struct \_PMC\_BIS3\_HW2\_PLL\_DATA { UCHAR Data $\overline{[PLL]}\overline{M}ESS\overline{A}GE\overline{S}IZE\overline{I};$ } PMC\_BIS3\_HW2\_PLL\_DATA, \*PPMC\_BIS3\_HW2\_PLL\_DATA;

## <span id="page-17-2"></span>**IOCTL\_PMC\_BIS3\_HW2\_READ\_PLL\_DATA**

*Function:* Returns the contents of the PLL's internal registers *Input:* None *Output:* PMC\_BIS3\_HW2\_PLL\_DATA structure **Notes:** The register data is output in the PMC\_BIS3\_HW2\_PLL\_DATA structure in an array of 40 bytes. Refer to the PLL if test function found in the UserApp for an example of use.

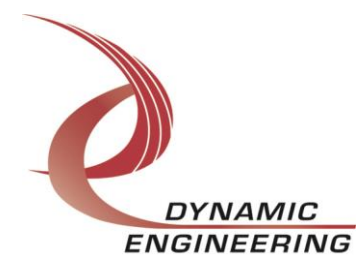

## <span id="page-18-0"></span>**Write**

PMC-BiSerial-III-HW2 RAM data is written to the device using the write command. Writes are executed using the Win32 function WriteFile() and passing in the handle to the device opened with CreateFile(), a pointer to a preallocated buffer containing the data to be written, an unsigned long integer that represents the size of that buffer in bytes, a pointer to an unsigned long integer to contain the number of bytes actually written, and a pointer to an optional Overlapped structure for performing asynchronous IO.

## <span id="page-18-1"></span>**Read**

PMC-BiSerial-III-HW2 RAM data is read from the device using the read command. Reads are executed using the Win32 function ReadFile() and passing in the handle to the device opened with CreateFile(), a pointer to a preallocated buffer that will contain the data read, an unsigned long integer that represents the size of that buffer in bytes, a pointer to an unsigned long integer to contain the number of bytes actually read, and a pointer to an optional Overlapped structure for performing asynchronous IO.

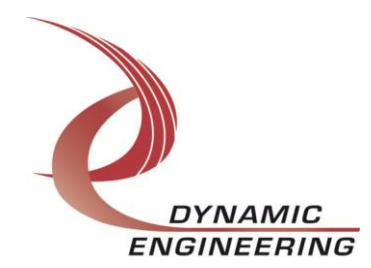

## <span id="page-19-0"></span>**Warranty and Repair**

Please refer to the warranty page on our website for the current warranty offered and options. <http://www.dyneng.com/warranty.html>

## <span id="page-19-1"></span>**Service Policy**

Before returning a product for repair, verify as well as possible that the driver is at fault. The driver has gone through extensive testing, and in most cases it will be "cockpit error" rather than an error with the driver. When you are sure or at least willing to pay to have someone help then call or e-mail and arrange to work with an engineer. We will work with you to determine the cause of the issue.

## <span id="page-19-2"></span>**Support**

The software described in this manual is provided at no cost to clients who have purchased the corresponding hardware. Minimal support is included along with the documentation. For help with integration into your project please contact [sales@dyneng.com](mailto:sales@dyneng.com) for a support contract. Several options are available. With a contract in place Dynamic Engineers can help with system debugging, special software development, or whatever you need to get going.

## <span id="page-19-3"></span>**For Service Contact:**

Customer Service Department Dynamic Engineering 150 DuBois Street, Suite C Santa Cruz, CA 95060 831-457-8891 831-457-4793 Fax support@dyneng.com

All information provided is Copyright Dynamic Engineering

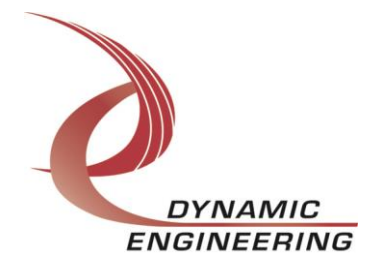